# ددعتم ةيمستلا ليوحت ةيمست ضرف مهف ATM ةئيب يف (MPLS (تالوكوتوربلا Ï

# المحتويات

[المقدمة](#page-0-0) [المتطلبات الأساسية](#page-0-1) [المتطلبات](#page-0-2) [الاصطلاحات](#page-0-3) [الرسم التخطيطي للشبكة](#page-0-4) [إظهار الأوامر](#page-1-0) [غيلدر](#page-1-1) [كابري](#page-2-0) [اللعنة](#page-3-0) [معلومات ذات صلة](#page-3-1)

# <span id="page-0-0"></span>المقدمة

يصف هذا المستند المسار المستخدم بواسطة حزمة IP عند انتقاله عبر نواة ATM التي تم تمكين MPLS بها ويصف أوامر العرض الرئيسية.

ملاحظة: الموجهات الواردة في هذا المستند من السلسلة Cisco 3600 Series التي تشغل الواجهات ®Cisco IOS .8540MSR هو ATM LSR إن .OC-3 وتستخدم Version 12.0(7)T

## <span id="page-0-1"></span>المتطلبات الأساسية

## <span id="page-0-2"></span>المتطلبات

لا توجد متطلبات خاصة لهذا المستند.

## <span id="page-0-3"></span>الاصطلاحات

راجع [اصطلاحات تلميحات Cisco التقنية للحصول على مزيد من المعلومات حول اصطلاحات المستندات.](//www.cisco.com/en/US/tech/tk801/tk36/technologies_tech_note09186a0080121ac5.shtml)

# <span id="page-0-4"></span>الرسم التخطيطي للشبكة

تستند السيناريوهات الواردة في هذا المستند إلى هذا الإعداد. لعرض تكوينات هذه الأجهزة، ارجع إلى [هذا النموذج](//www.cisco.com/en/US/tech/tk436/tk798/technologies_configuration_example09186a0080093d4f.shtml) [من التكوين.](//www.cisco.com/en/US/tech/tk436/tk798/technologies_configuration_example09186a0080093d4f.shtml)

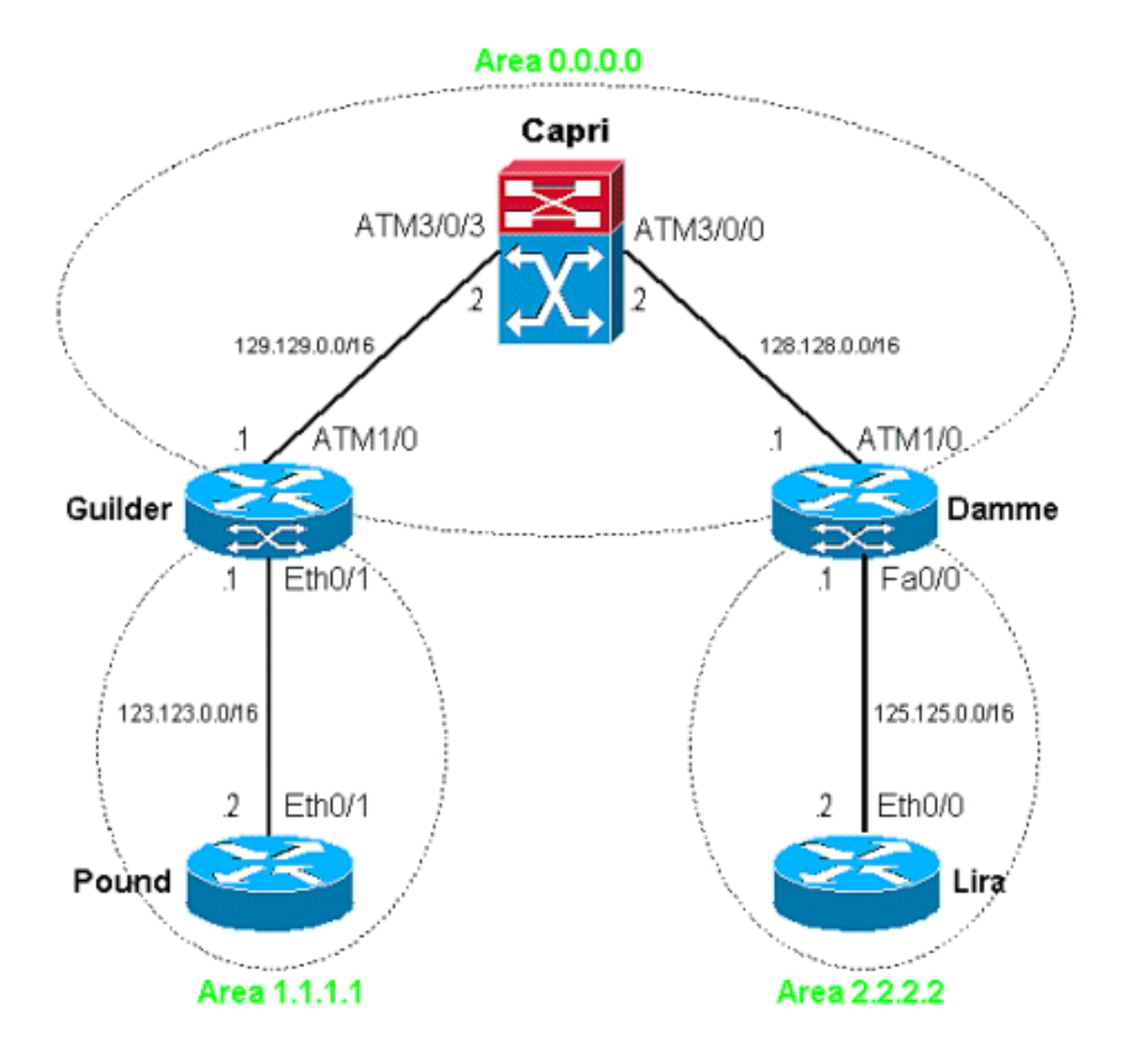

# <span id="page-1-0"></span>إظهار الأوامر

## <span id="page-1-1"></span>غيلدر

Guilder هو موجه مثير للاهتمام في هذا الإعداد لأنه يفرض تسميات إلى حزم IP التي تأتي من جانب الإيثرنت. ونظرا لأننا نعمل على واجهة ATM المتصلة بنواة ATM التي تم تمكين MPLS بها، فإن التسمية المفروضة تعني حزمة IP المعاد توجيهها على بطاقة TVC (VC(.

في هذا السيناريو، يرسل الجنيه حزم IP إلى الليرة. على سبيل المثال، إذا قمت بإختبار اتصال 125.125.0.2 من رطل، فإنه يعمل كما هو متوقع:

> Pound#**ping 125.125.0.2** .Type escape sequence to abort :Sending 5, 100-byte ICMP Echos to 125.125.0.2, timeout is 2 seconds !!!!! Success rate is 100 percent (5/5), round-trip min/avg/max = 1/2/4 ms من جدول توجيه Guilder، يمكننا بسهولة رؤية أنه يمكن الوصول إلى الوجهة من خلال سحابة ATM:

> > Guilder#**show ip route 125.125.0.2** Routing entry for 125.125.0.0/16 Known via "ospf 1", distance 110, metric 12, type inter area Redistributing via ospf 1

Last update from 129.129.0.2 on **ATM1/0.1**, 01:15:26 ago :Routing Descriptor Blocks from 120.120.0.1, 01:15:26 ago, via ATM1/0.1 ,129.129.0.2 \* Route metric is 12, traffic share count is 1 قمنا بتكوين واجهة ATM الفرعية 0.1/1 لتسمية حزم IP الصادرة، حتى يمكننا تلقي مزيد من التفاصيل من خلال جدول إعادة توجيه العلامات:

Guilder#**show tag-switching forwarding-table 125.125.0.2 detail** Local Outgoing Prefix Bytes tag Outgoing Next Hop tag tag or VC or Tunnel Id switched interface AT1/0.1 point2point 0 125.125.0.0/16 **2/36** 30 {(MAC/Encaps=4/8, MTU=4470, Tag Stack{2/36(**vcd=299** 012B0900 0012B000 نرى الآن أن غيلدر يفرض 36 VCI 2، VPI TVC، الذي يماثل 299 VCD. يتم حفظ هذه المعلومات في جدول إعادة

توجيه CEF:

Guilder#**show ip cef 125.125.0.2 detail** version 143, cached adjacency to ATM1/0.1 ,125.125.0.0/16 packets, 0 bytes 0 tag information set local tag: 30 {(fast tag rewrite with AT1/0.1, point2point, tags imposed: {**2/36**(**vcd=299** via 129.129.0.2, ATM1/0.1, 0 dependencies next hop 129.129.0.2, ATM1/0.1 valid cached adjacency {(tag rewrite with AT1/0.1, point2point, tags imposed: {2/36(vcd=299

يتم إرسال حزم IP بالفعل على معرف فئة المورد (VC (الأيمن:

Guilder#**show atm vc 299** ATM1/0.1: VCD: 299, VPI: 2, VCI: 36 UBR, PeakRate: 155000 AAL5-MUX, etype:0x8847, Flags: 0x40C84, VCmode: 0x0 (OAM frequency: 0 second(s InARP DISABLED Transmit priority 0 **InPkts: 0, OutPkts: 5**, InBytes: 0, OutBytes: 540 InPRoc: 0, OutPRoc: 0 InFast: 0, OutFast: 5, InAS: 0, OutAS: 0 InPktDrops: 0, OutPktDrops: 0 :CrcErrors: 0, SarTimeOuts: 0, OverSizedSDUs :0OAM cells received 0OAM cells sent: 0 Status: UP Tag VC: local tag: 0

كما ترى، لم يتم إرسال سوى خمس حزم IP. ويتم مزامنة هذا مع عملية إختبار الاتصال البسيطة التي بدأناها. وفي الوقت نفسه، يمكنك أن تتساءل لماذا لا نرى خمس حزم إدخال. بمعنى آخر، لماذا تختلف المسارات الصادرة والواردة؟ هذا عادي لأن هناك معرف فئة مورد (VC (واحد لكل إدخال مسار (لكل بادئة)، ونتيجة لذلك، فإن عناوين TVC أحادية الإتجاه.

## <span id="page-2-0"></span>كابري

والمدهش انه لا يمكننا الحصول على الكثير من المفتاح عندما تكون كل الطرق/الأجهزة الافتراضية ثابتة؛ انها مجرد تبديل خلايا ATM. راجع هذا المثال:

#### Capri#**show tag atm-tdp bindings 125.125.0.0 16**

Destination: 125.125.0.0/16 Transit ATM3/0/3 2/36 Active -> ATM3/0/0 2/38 Active

ولا بد من الإشارة إلى بعض التفاصيل. اختبر هذا المخرج:

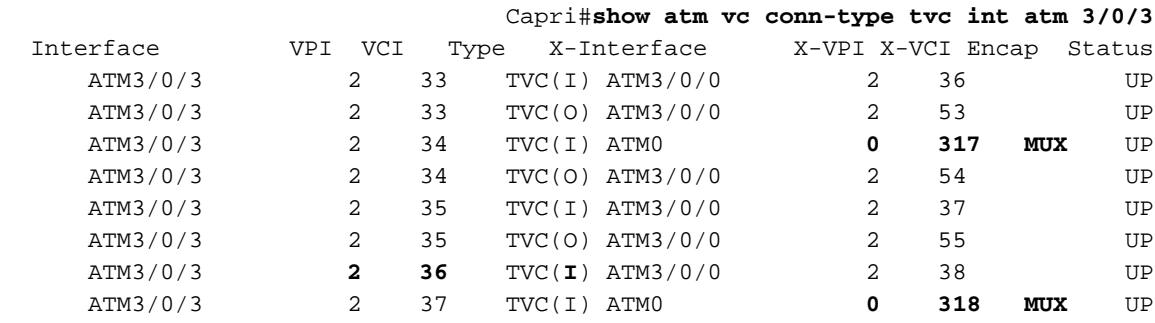

كما نرى، بعض TVCs تنتهي على القارن 0ATM. على MSR،8540 تتطابق الواجهة 0ATM مع وحدة المعالجة المركزية. تتوافق تلك TVCs مع عناوين IP المحلية إلى MSR،8540 مثل الاسترجاع المحلي.

نعلم أن Guilder يرسل حزم IP مع غاية 125.125.0.2 على 2/36 TVC. على جانب LSR، يعتبر TVC هذا TVC الوارد (I) فقط.

#### <span id="page-3-0"></span>اللعنة

من أجل الوصول إلى 125.125.0.2، نتوقع إرسال حزم IP إلى واجهة الإيثرنت السريع 0/0 وفقا لمخطط الشبكة. نعلم أننا لم نقم بتكوين "تحويل التسمية" على واجهة الإيثرنت السريع هذه. وهذه هي النتيجة:

> damme#**show tag-switching forwarding-table 125.125.0.2 detail** Local Outgoing Prefix Bytes tag Outgoing Next Hop tag tag or VC or Tunnel Id switched interface #damme

ونتيجة لذلك، لا توجد تسمية لإضافتها. يتم إستخدام معلومات جدول التوجيه فقط:

damme#**show ip route 125.125.0.2** Routing entry for 125.125.0.0/16 (Known via "connected", distance 0, metric 0 (connected, via interface Redistributing via ospf 1 :Routing Descriptor Blocks directly connected, **via FastEthernet0/0** \* Route metric is 0, traffic share count is 1 يتم حفظ هذه المعلومات مرة أخرى في جدول تحويل CEF:

damme#**show ip cef 125.125.0.2 detail** version 62, connected, cached adjacency 125.125.0.2 ,125.125.0.2/32 packets, 0 bytes 0 via 125.125.0.2, **FastEthernet0/0**, 0 dependencies next hop 125.125.0.2, FastEthernet0/0 valid cached adjacency

## <span id="page-3-1"></span>معلومات ذات صلة

● [صفحات دعم تقنية ATM](//www.cisco.com/en/US/tech/tk39/tsd_technology_support_category_home.html?referring_site=bodynav) ● [الدعم التقني والمستندات - Systems Cisco](//www.cisco.com/cisco/web/support/index.html?referring_site=bodynav) ةمجرتلا هذه لوح

ةي الآلال تاين تان تان تان ان الماساب دنت الأمانية عام الثانية التالية تم ملابات أولان أعيمته من معت $\cup$  معدد عامل من من ميدة تاريما $\cup$ والم ميدين في عيمرية أن على مي امك ققيقا الأفال المعان المعالم في الأقال في الأفاق التي توكير المالم الما Cisco يلخت .فرتحم مجرتم اهمدقي يتلا ةيفارتحالا ةمجرتلا عم لاحلا وه ىل| اًمئاد عوجرلاب يصوُتو تامجرتلl مذه ققد نع امتيلوئسم Systems ارامستناه انالانهاني إنهاني للسابلة طربة متوقيا.